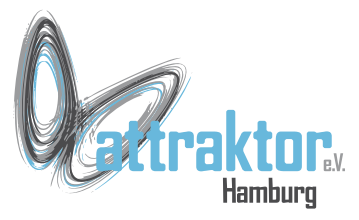

Da der Beamer nicht sicher funktioniert haben wir überlegt, bei Problemen auf **Jitsi** auszuweichen. **Jitsi** ist ein freies Videokonferenzsystem. Der Attraktor hat dort einen Konferenzkanal eingerichtet, auf den wir dann zurückgreifen.

Dazu muss im Browser die URL

<https://basteldonnerstag.makerspace.hamburg/>

aufgerufen werden.

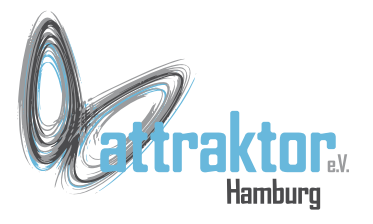

In dieses Bild einfach hinein klicken.

### **Jitsi**

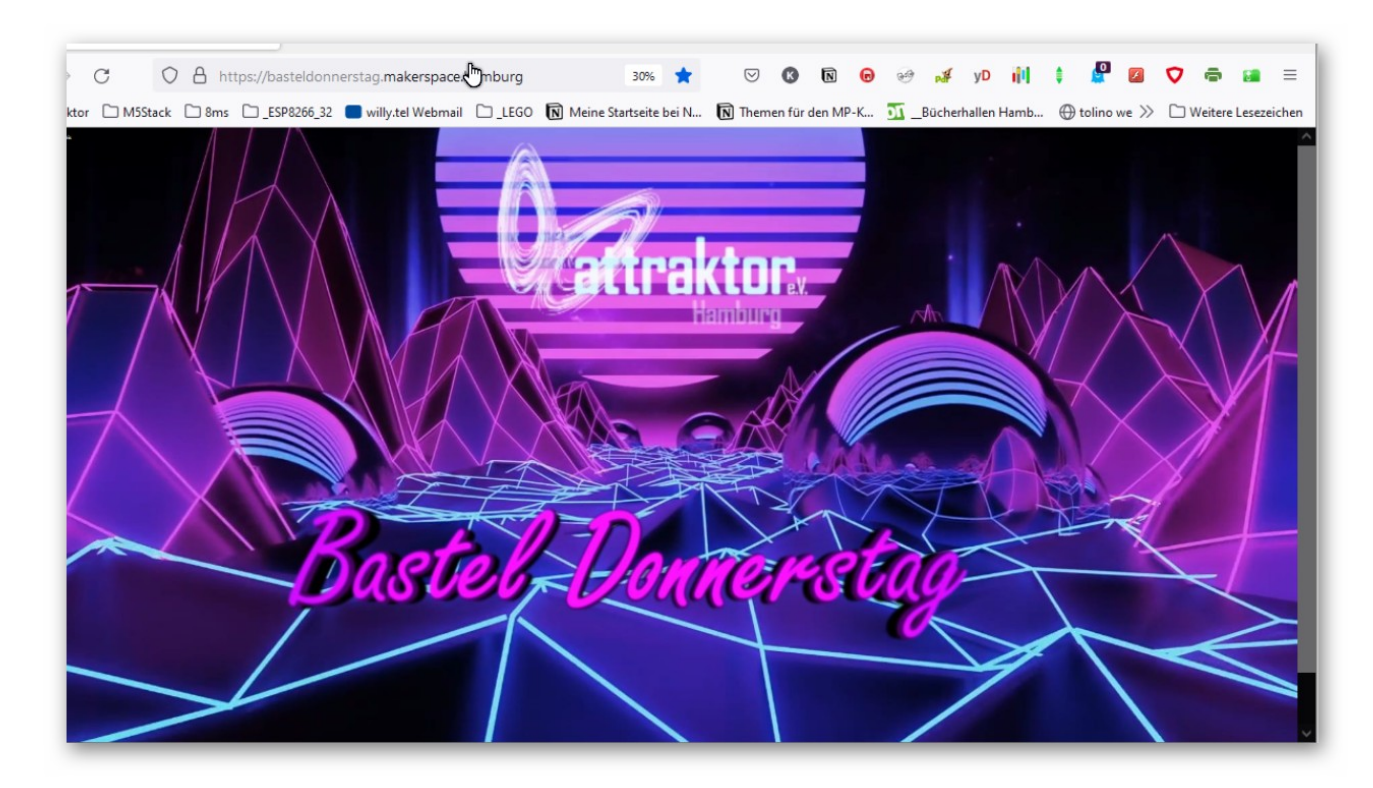

https://basteldonnerstag.makerspace.hamburg/

10.09.2022 Micropython Kurs 2022 2

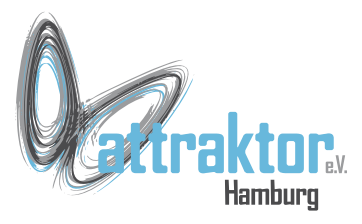

#### Ihr werde dann aufgefordert Kamera und Mikrofon freizugeben. Das müsst Ihr hier machen.

Später könnt Ihr beides wieder abschalten.

Also hier auf Erlauben klicken.

# **Jitsi**

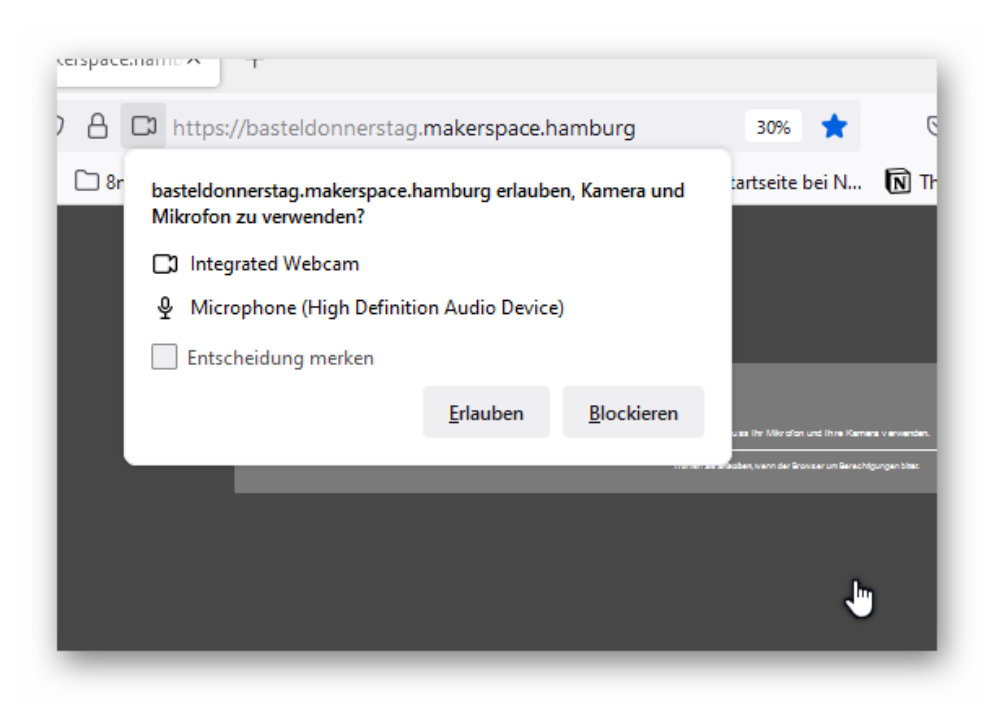

https://basteldonnerstag.makerspace.hamburg/

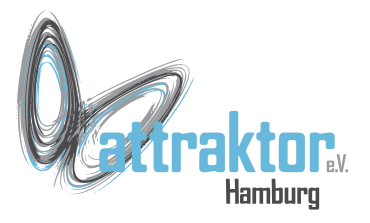

Dann erscheint das Bild euer Kamera und links ein paar Felder.

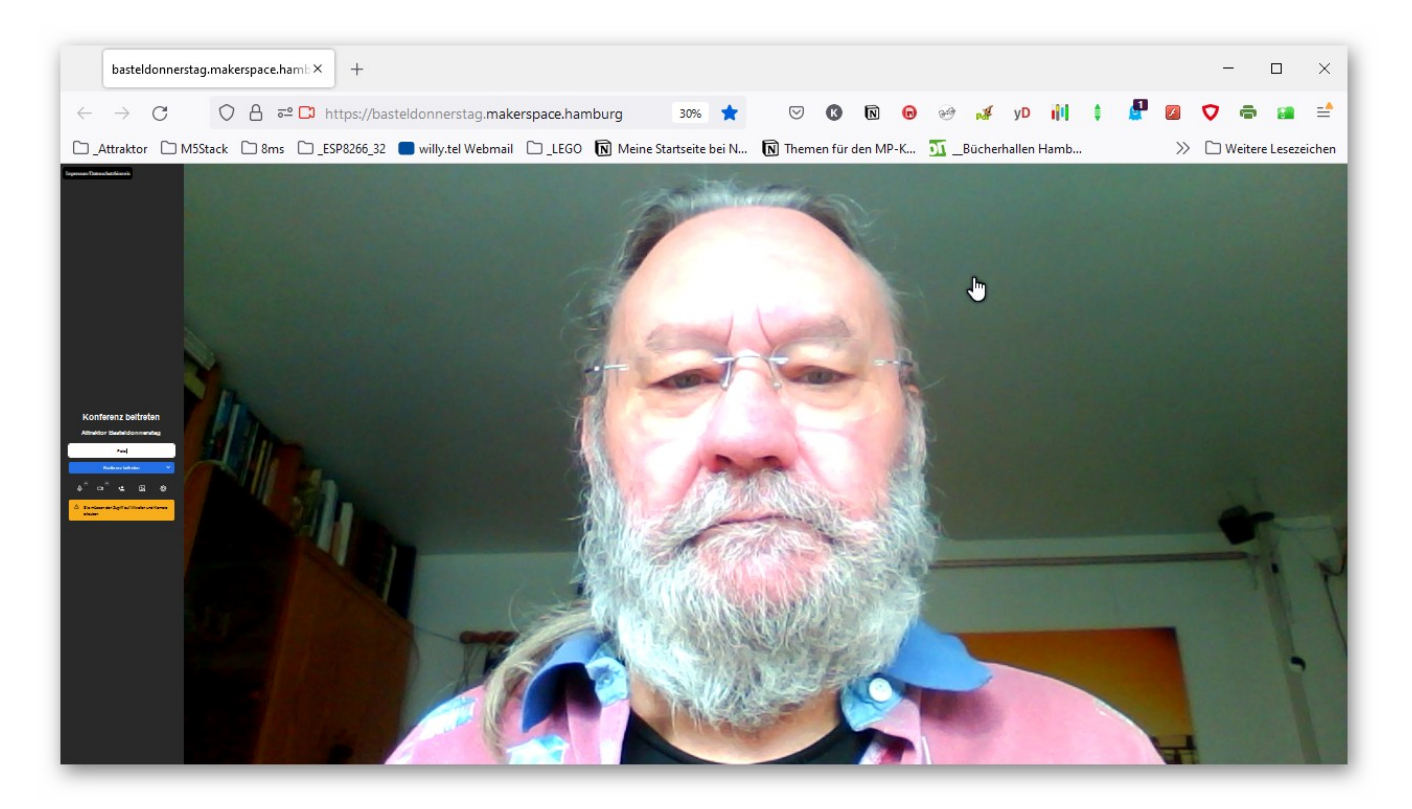

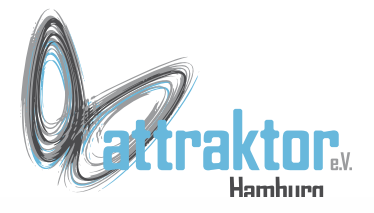

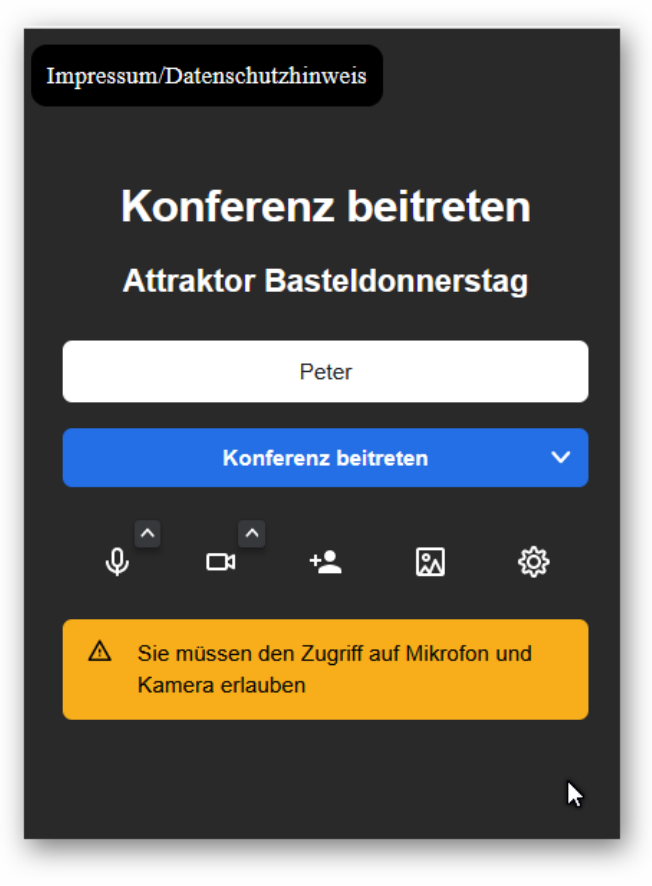

Links findet Ihr dieses Bild.

Hier tragt Ihr Euren Namen, mit dem Ihr in der Konferenz erscheinen wollt ein.

Dann klickt Ihr auf Konferenz beitreten.

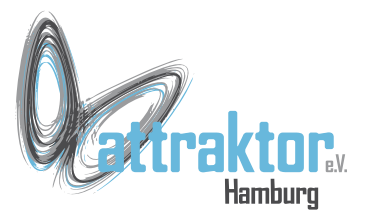

#### Und schon seid Ihr dabei.

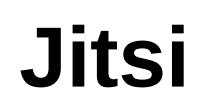

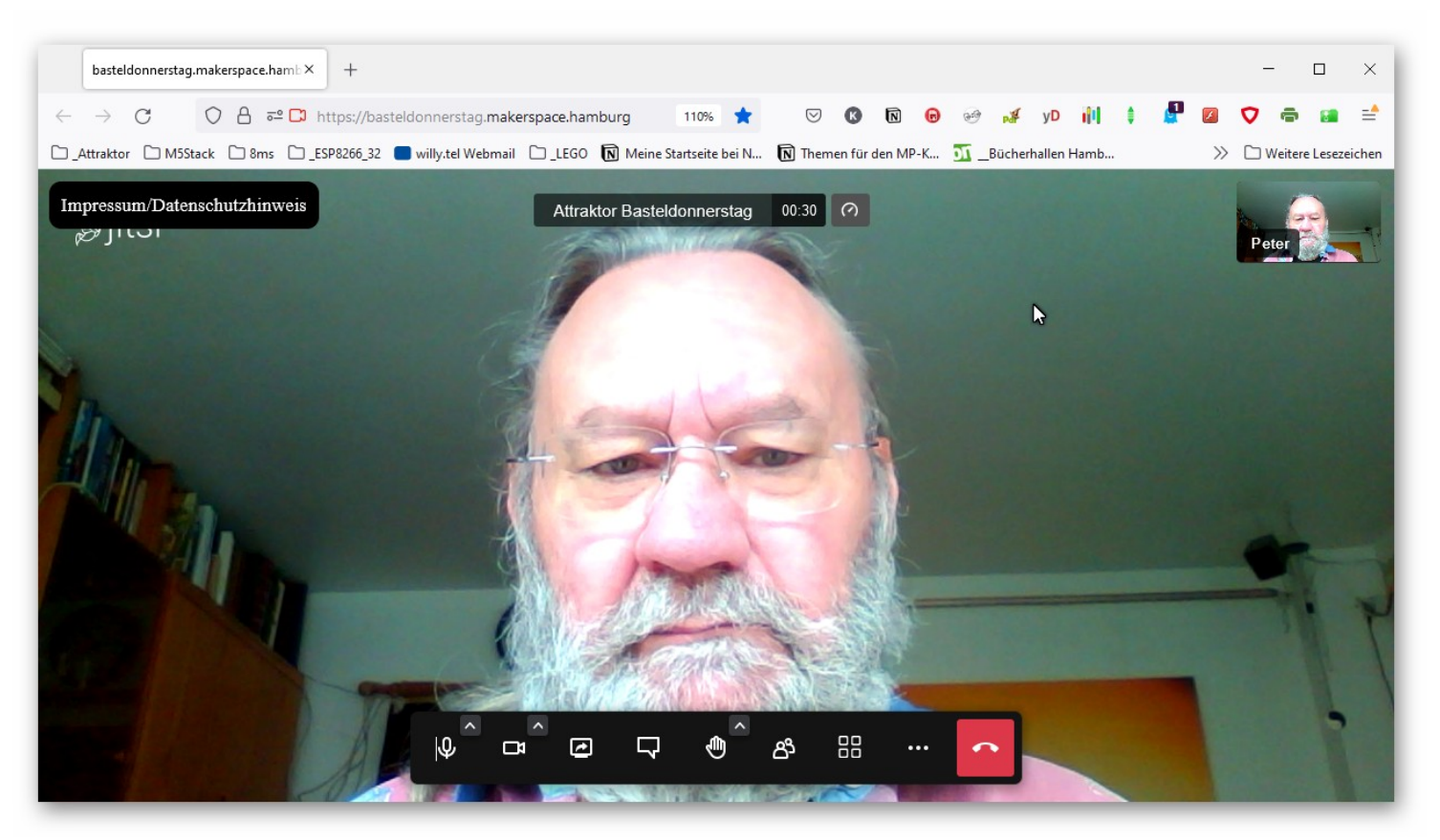

10.09.2022 Micropython Kurs 2022 6

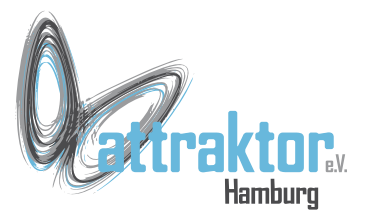

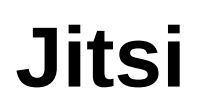

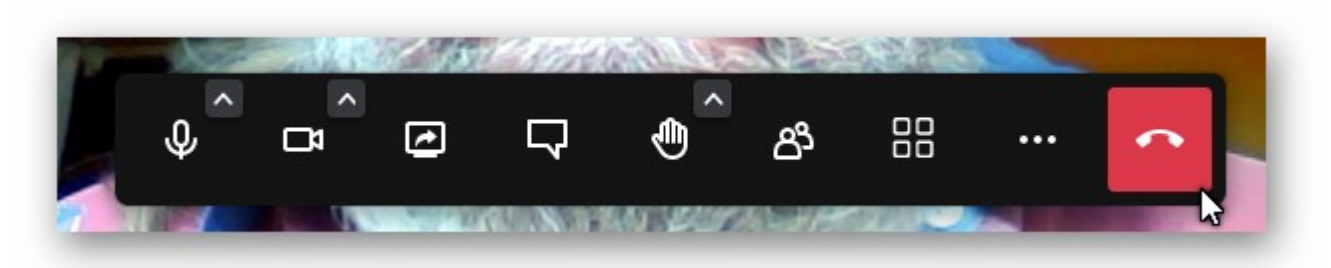

Hier könnt bei Vorort-Veranstaltungen Mikrofon und Kamera wieder ausschalten indem einfach auf das entsprechende Symbol klickt.

Das Symbol des Bildschirms mit dem Pfeil darin schaltet Deinen Bildschirm auf alle Teilnehmer. Das ist meist mein Part.

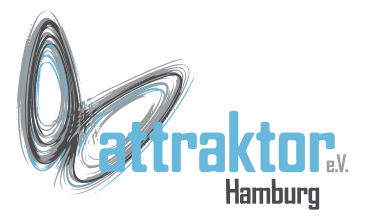

#### Das war's vorerst zu diesem Thema.